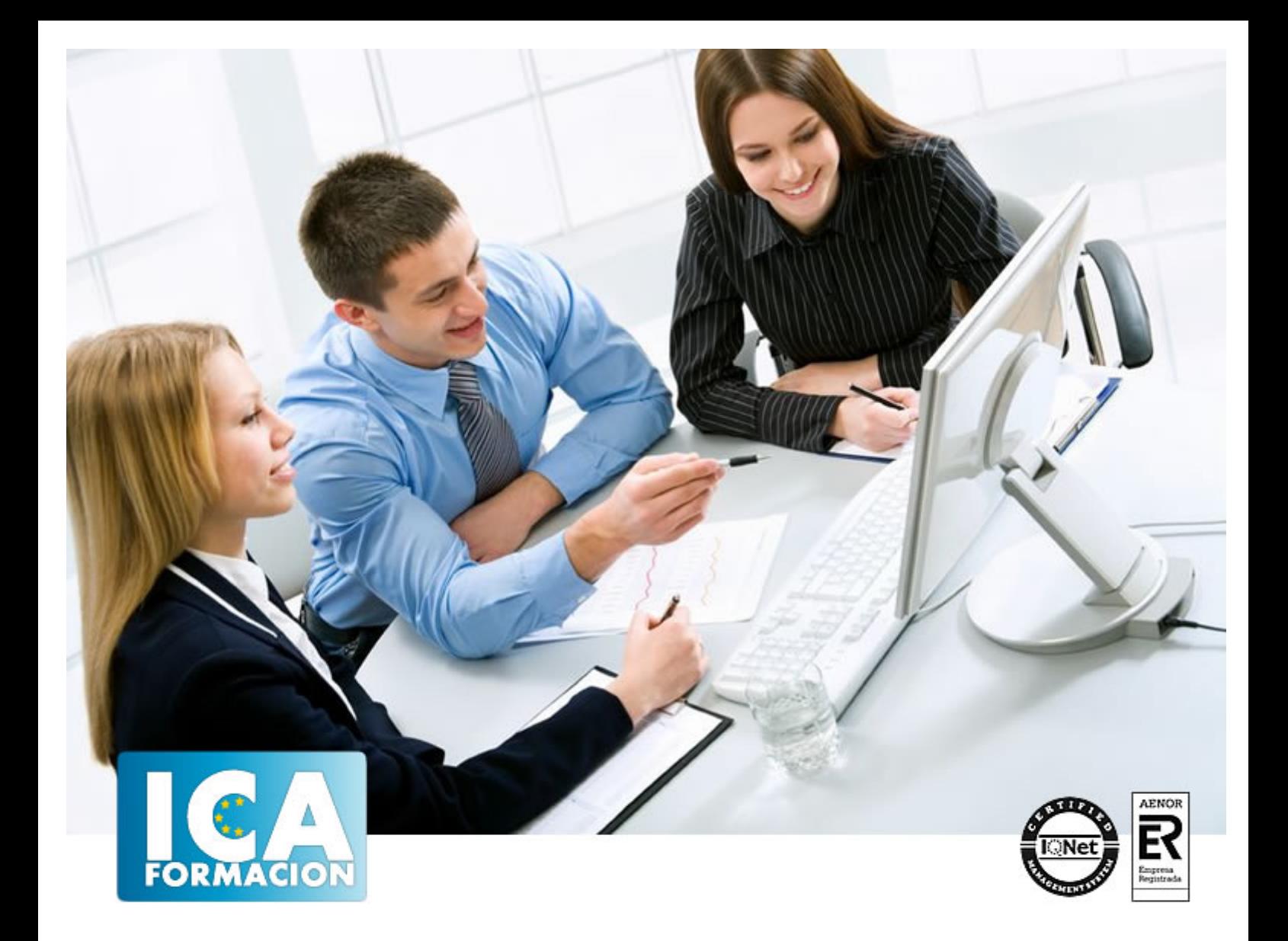

# **Word 2007**

Word 2007

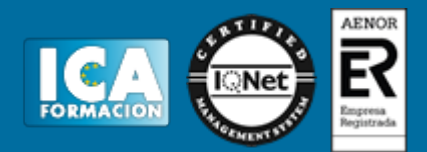

**Word 2007**

**Duración:** 60 horas

**Precio:** consultar euros.

**Modalidad:** e-learning

#### **Objetivos:**

1- CONOCER Y APRENDER A UTILIZAR LAS HERRAMIENTAS QUE PROPORCIONA MICROSOFT WORD 2007, PARA LA CREACIÓN, MODIFICACIÓN E IMPRESIÓN DE DOCUMENTOS DE TEXTO.2- APRENDER A UTILIZAR LA NUEVA INTERFAZ GRÁFICA.3- UBICAR TODAS LAS FUNCIONES QUE MICROSOFT WORD 2007, NOS PUEDE OFRECER.4- PODER REDACTAR CUALQUIER TIPO DE DOCUMENTO CON MICROSOFT WORD 2007.5- APLICAR LAS NUEVAS INNOVACIONES DE MICROSOFT WORD EN NUESTROS DOCUMENTOS.

#### **Metodología:**

El Curso será desarrollado con una metodología a Distancia/on line. El sistema de enseñanza a distancia está organizado de tal forma que el alumno pueda compatibilizar el estudio con sus ocupaciones laborales o profesionales, también se realiza en esta modalidad para permitir el acceso al curso a aquellos alumnos que viven en zonas rurales lejos de los lugares habituales donde suelen realizarse los cursos y que tienen interés en continuar formándose. En este sistema de enseñanza el alumno tiene que seguir un aprendizaje sistemático y un ritmo de estudio, adaptado a sus circunstancias personales de tiempo

El alumno dispondrá de un extenso material sobre los aspectos teóricos del Curso que deberá estudiar para la realización de pruebas objetivas tipo test. Para el aprobado se exigirá un mínimo de 75% del total de las respuestas acertadas.

El Alumno tendrá siempre que quiera a su disposición la atención de los profesionales tutores del curso. Así como consultas telefónicas y a través de la plataforma de teleformación si el curso es on line. Entre el material entregado en este curso se adjunta un documento llamado Guía del Alumno dónde aparece un horario de tutorías telefónicas y una dirección de e-mail dónde podrá enviar sus consultas, dudas y ejercicios El alumno cuenta con un período máximo de tiempo para la finalización del curso, que dependerá del tipo de curso elegido y de las horas del mismo.

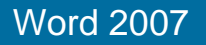

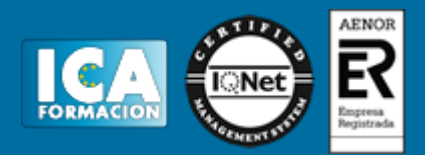

## **Profesorado:**

Nuestro Centro fundado en 1996 dispone de 1000 m2 dedicados a formación y de 7 campus virtuales.

Tenemos una extensa plantilla de profesores especializados en las diferentes áreas formativas con amplia experiencia docentes: Médicos, Diplomados/as en enfermería, Licenciados/as en psicología, Licencidos/as en odontología, Licenciados/as en Veterinaria, Especialistas en Administración de empresas, Economistas, Ingenieros en informática, Educadodores/as sociales etc…

El alumno podrá contactar con los profesores y formular todo tipo de dudas y consultas de las siguientes formas:

-Por el aula virtual, si su curso es on line -Por e-mail -Por teléfono

#### **Medios y materiales docentes**

-Temario desarrollado.

-Pruebas objetivas de autoevaluación y evaluación.

-Consultas y Tutorías personalizadas a través de teléfono, correo, fax, Internet y de la Plataforma propia de Teleformación de la que dispone el Centro.

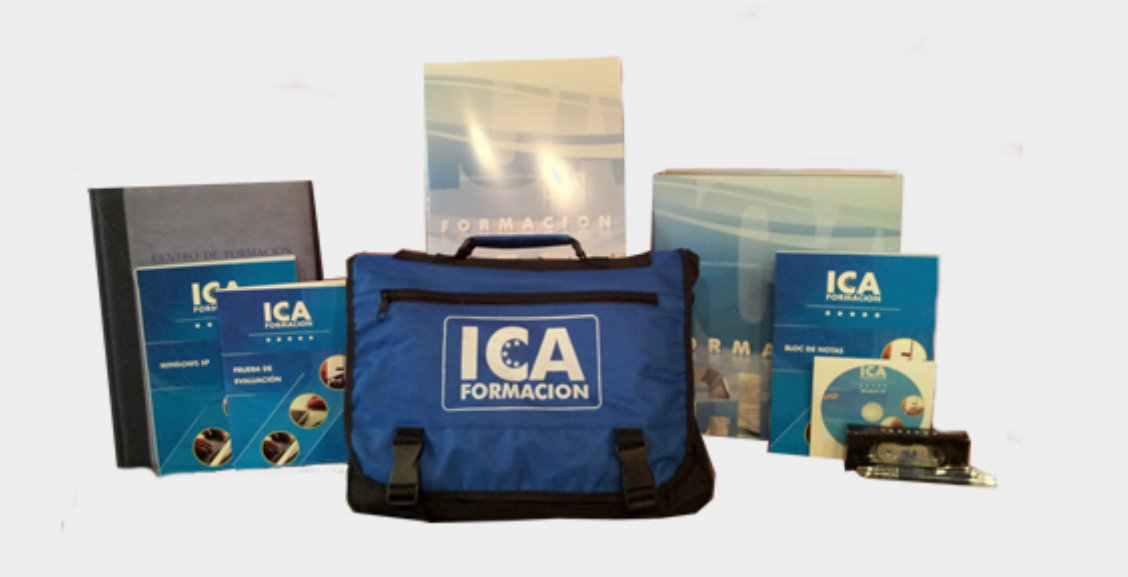

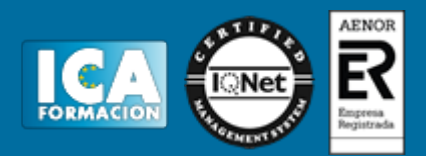

## **Bolsa de empleo:**

El alumno en desemple puede incluir su currículum en nuestra bolsa de empleo y prácticas. Le pondremos en contacto con nuestras empresas colaboradoras en todo el territorio nacional

## **Comunidad:**

Participa de nuestra comunidad y disfruta de muchas ventajas: descuentos, becas, promociones,etc....

#### **Formas de pago:**

- -Mediante transferencia
- -Por cargo bancario
- -Mediante tarjeta
- -Por Pay pal

-Consulta nuestras facilidades de pago y la posibilidad de fraccionar tus pagos sin intereses

### **Titulación:**

Una vez finalizado el curso, el alumno recibirá por correo o mensajería la titulación que acredita el haber superado con éxito todas las pruebas de conocimientos propuestas en el mismo.

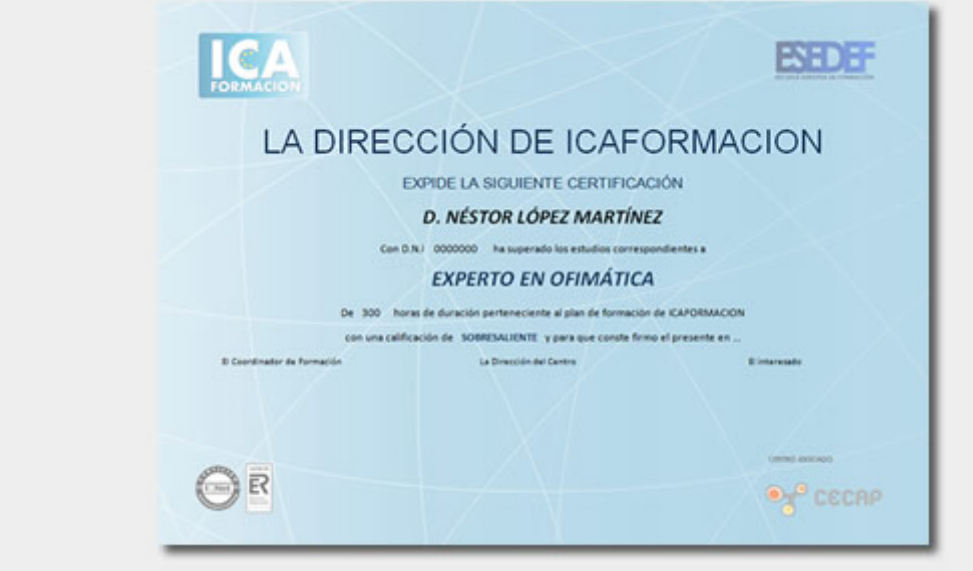

Word 2007

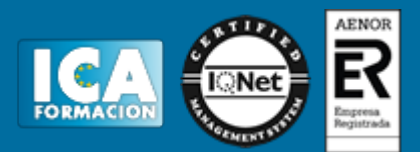

## **Programa del curso:**

- 1.0 LOS PROCESADORES DE TEXTOS.
- 1.1 ¿QUE SON Y PARA QUE SE UTILIZAN?
- 1.2 TIPOS DE PROCESADORES.
- 1.3 PASOS A SEGUIR Y REQUISITOS MÍNIMOS PARA PODER INSTALAR MICROSOFT WORD
- 1.4 ACCESOS A MICROSOFT WORD. LA VENTANA PRINCIPAL. SALIDA DEL PROGRAMA.
- 2.0 EMPECEMOS A UTILIZAR WORD
- 2.1 ¿QUÉ SON LOS FORMATOS BÁSICOS?
- 2.2 TIPOS DE FORMATOS BÁSICOS
- 2.3 DIFERENTES FORMAS DE TEXTO
- 2.4 PROCEDIMIENTOS INÍCIALES DE ARCHIVOS
- 3.0 ENRIQUECER LA APARIENCIA DE LOS DOCUMENTOS
- 3.1 COMO UTILIZAR LA BARRA DE HERRAMIENTAS
- 3.2 FUENTES Y SUS ALTERNATIVAS
- 3.3 DESHACER Y REHACER.
- 3.4 BUSCAR EN UN DOCUMENTO Y MODIFICARLO
- 4.0 CONFIGURAR, CORREGIR E IMPRIMIR EN UN DOCUMENTO.
- 4.1 PROLOGO
- 4.2 ¿CÓMO ESTRUCTURAR UN DOCUMENTO?
- 4.3 MÁRGENES, DISEÑO Y PAPEL
- 4.4 ¿CÓMO CORREGIR UN DOCUMENTO?
- 4.5 ALTERNATIVAS PARA VISUALIZAR UN DOCUMENTO
- 5.0 SELECCIÓN DE TEXTO Y OPERACIONES DE ALMACENAMIENTO.
- 5.1 ¿CÓMO PODEMOS UTILIZAR LA SELECCIÓN DE TEXTO?
- 5.2 DISTINTAS FORMAS DE SELECCIONAR UN TEXTO: RATÓN Y TECLADO. USO PRÁCTICO.
- 5.3 FORMA DE ALMACENAMIENTO INTERVALO I: COPIAR Y PEGAR
- 5.4 FORMA DE ALMACENAMIENTO INTERVALO II: CORTAR Y PEGAR
- 5.5 FORMA DE ALMACENAMIENTO INTERVALO III: COPIAR UN FORMATO
- 5.6 PORTAPAPELES
- 6.0 FORMATOS MÁS AVANZADOS. PARTE I
- 6.1 OPERACIONES DE PÁRRAFO.
- 6.1.1 INTERLINEADOS
- 6.2 NUMERACIÓN Y VIÑETAS.
- 6.3 BORDES Y SOMBREADO.
- 6.4 ¿QUÉ TIPOS DE AYUDAS ENCONTRAMOS EN MICROSOFT WORD?
- 7.0 FORMATOS MÁS AVANZADOS. PARTE II
- 7.1 TRABAJAR CON COLUMNAS
- 7.2 TRABAJAR CON TABULACIONES
- 7.3 ¿CÓMO UTILIZAR LOS FONDOS Y LOS TEMAS?
- 7.4 PRESENTAR FORMATO<br>7.5 FMPI FAR I A LETRA CA
- 7.5 EMPLEAR LA LETRA CAPITAL, CAMBIAR DE MAYÚSCULA A MINÚSCULA Y VICEVERSA

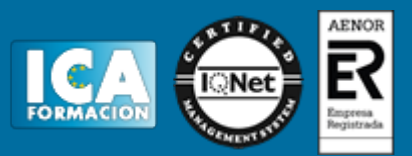

- 8.0 TABLAS EN MICROSOFT WORD
- 8.1 DEFINICIÓN DE TABLA. SU UTILIZACIÓN
- 8.2 CREAR UNA TABLA E INTRODUCIR DATOS
- 8.3 ¿CÓMO SELECCIONAR UNA CELDA? INSERTAR E ELIMINAR FILAS Y COLUMNAS
- 8.4 CÁLCULOS EN TABLA DE WORD.<br>8.5 COMPONER Y DIVIDIR LAS CELD
- 8.5 COMPONER Y DIVIDIR LAS CELDAS<br>8.6 *i* CÓMO CAMBIAR EL ANCHO Y EL A
- ¿CÓMO CAMBIAR EL ANCHO Y EL ALTO DE LAS CELDAS?
- 8.7 ORDENAR DATOS. FORMATO Y AUTOFORMATO DE TABLA
- 9.0 OPERACIONES VARIADAS CON WORD<br>9.1 ENCABEZADO Y PIE DE PÁGINA
- 9.1 ENCABEZADO Y PIE DE PÁGINA
- 9.2 INSERTAR NÚMEROS DE PÁGINA Y FECHA/HORA<br>9.3 NOTAS AL PIE Y NOTAS FINALES
- 9.3 NOTAS AL PIE Y NOTAS FINALES
- 9.4 NSERTAR SÍMBOLOS
- 9.5 INSERTAR MARCADORES, COMENTARIOS E HIPERVÍNCULOS
- 9.6 BOTÓN MOSTRAR U OCULTAR
- 10.0 OBJETOS EN WORD I
- 10.1 CONCEPTO DE OBJETO. UTILIDAD<br>10.2 IMÁGENES EN WORD: PREDISEÑA
- 10.2 IMÁGENES EN WORD: PREDISEÑADAS, DESDE ARCHIVO Y DESDE...<br>10.2.1 IMÁGENES PREDISEÑAS
- 10.2.1 IMÁGENES PREDISEÑAS
- 10.2.2 IMÁGENES DESDE ARCHIVOS
- 10.2.3 IMÁGENES DESDE... ESCÁNER/CÁMARA
- 10.3 IMÁGENES WORD ART
- 10.4 LA BARRA DE HERRAMIENTAS DIBUJO
- 11.0 OBJETOS EN WORD II
- 11.1 ORGANIGRAMAS Y DIAGRAMAS
- 11.1.1 ORGANIGRAMAS Y DIAGRAMAS II
- 11.1.2 ORGANIGRAMAS Y DIAGRAMAS III
- 11.1.3 ORGANIGRAMAS Y DIAGRAMAS IV
- 11.2 ECUACIONES<br>11.3 GRÁFICOS EN
- 11.3 GRÁFICOS EN WORD<br>11.4 INSERTAR HOJA DE F
- **INSERTAR HOJA DE EXCEL**
- 12.0 COMBINACIÓN DE CORRESPONDENCIA, SOBRES Y ETIQUETAS
- 12.1 CONCEPTO DE COMBINAR CORRESPONDENCIA, SOBRES Y ETIQUETAS<br>12.2 PROCESO PARA COMBINAR CORRESPONDENCIA
- 12.2 PROCESO PARA COMBINAR CORRESPONDENCIA<br>12.3 PROCESO PARA CREACIÓN DE SOBRES
- 12.3 PROCESO PARA CREACIÓN DE SOBRES<br>12.4 PROCESO PARA CREACIÓN DE ETIQUET
- 12.4 PROCESO PARA CREACIÓN DE ETIQUETAS
- 12.5 LA BARRA DE HERRAMIENTAS COMBINAR CORRESPONDENCIA
- 13.0 OPERACIONES AVANZADAS CON WORD
- 13.1 USO Y CREACIÓN DE PLANTILLAS CON WORD
- 13.1.1 USO Y CREACIÓN DE PLANTILLAS CON WORD II
- 13.2 CREACIÓN DE FORMULARIOS CON WORD<br>13.3 OPCIONES DE SEGURIDAD Y PROTECCIÓI
- 13.3 OPCIONES DE SEGURIDAD Y PROTECCIÓN EN WORD
- 13.4 PERSONALIZACIÓN Y CREACIÓN DE BARRAS DE HERRAMIENTAS<br>13.5 CONCEPTO Y CREACIÓN DE MACROS
- 13.5 CONCEPTO Y CREACIÓN DE MACROS
- 13.6 EJECUCIÓN DE MACROS Y SEGURIDAD EN MACROS
- 14.0 REDES, INTERNET Y CORREO ELECTRÓNICO CON WORD<br>14.1 GUARDAR UN DOCUMENTO COMO PÁGINA WEB
- 14.1 GUARDAR UN DOCUMENTO COMO PÁGINA WEB<br>14.2 LA BARRA DE HERRAMIENTAS WEB
- 14.2 LA BARRA DE HERRAMIENTAS WEB<br>14.3 INSERTAR HIPERVÍNCULOS COMO E
- 14.3 INSERTAR HIPERVÍNCULOS COMO ENLACES A PÁGINAS WEB
- 14.4 CORREO ELECTRÓNICO DESDE WORD

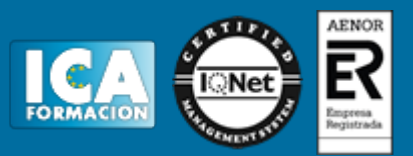

14.5 EL SERVICIO DE FAX EN WORD FORMULARIOS, HIPERVÍNCULOS, ETC.